### LAMP Tuning

Sean Walberg Network guy, server ninja

### LAMP

- Linux server
- Apache Web Server
- PHP/Perl application
- MySQL server

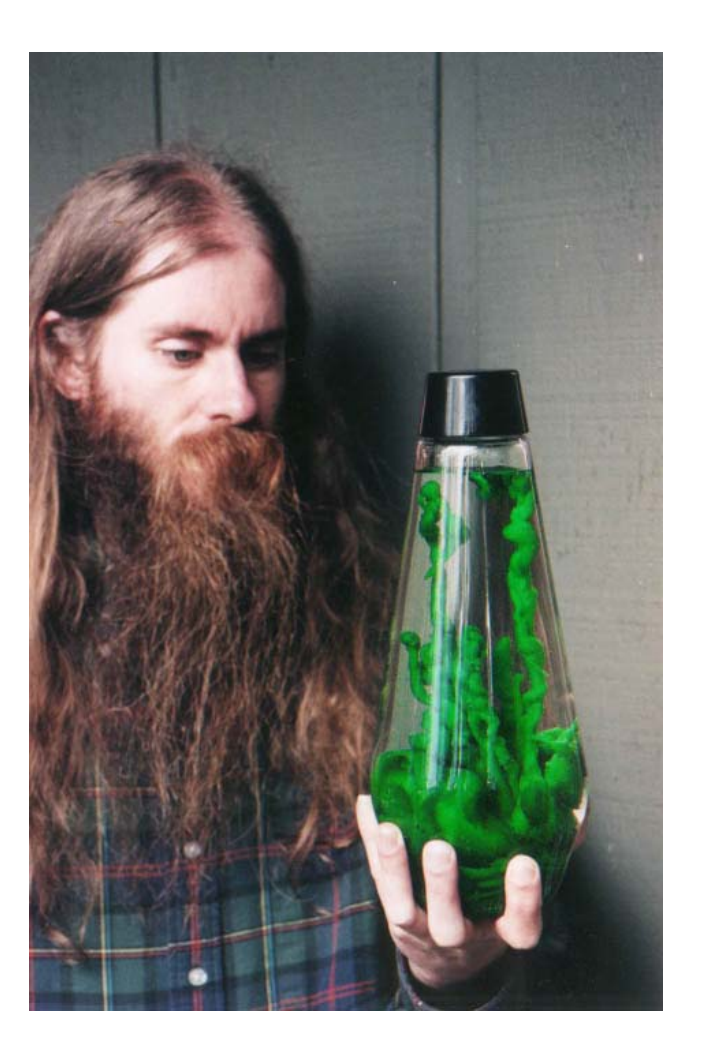

# *<u>Illb5media</u>*

- Started off with 2 servers, 10 now
- 65m pageviews/month
- 20mbit/s of web traffic

# Guiding Principles

- You can't run a fast site on crappy hardware
- You can't run a fast site on poorly tuned servers
- You can't run a fast site using a bad application
- Application > tuning > hardware

# More on tuning

• If you can't measure it, how do you know you've improved?

• Sometimes you just have to throw hardware at it, and/or fix your application.

### **Scale**

What happens when your traffic doubles? Triples?

Digg.com? Perez Hilton?TV mentions?

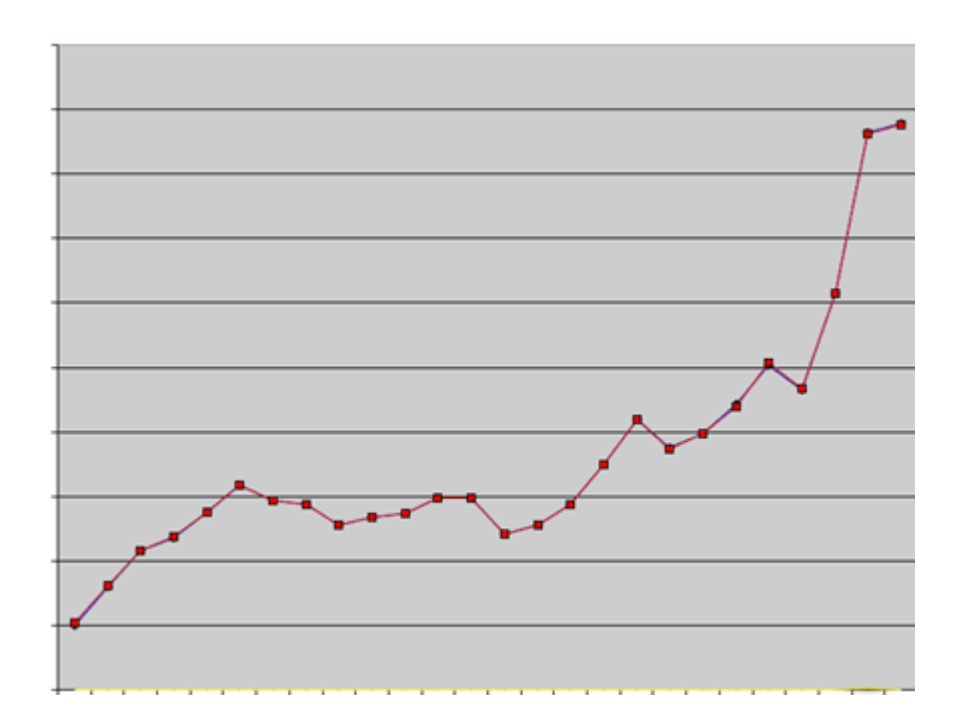

### The one server solution

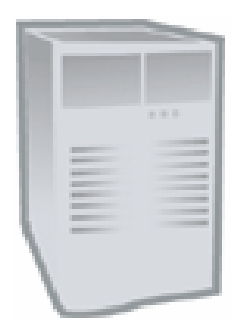

httpd mysqld cpanel

Blog1 Blog2

BlogN

…

### Time to grow!

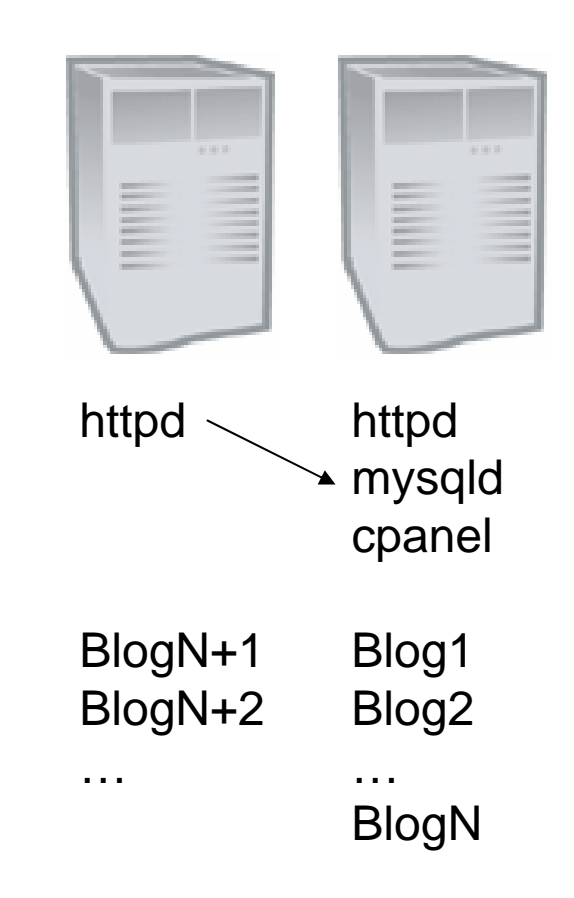

### That wasn't working

- Frequent database crashes
- No failover
- No load sharing
- One cpanel admin, one manual admin

### Let's get another server!

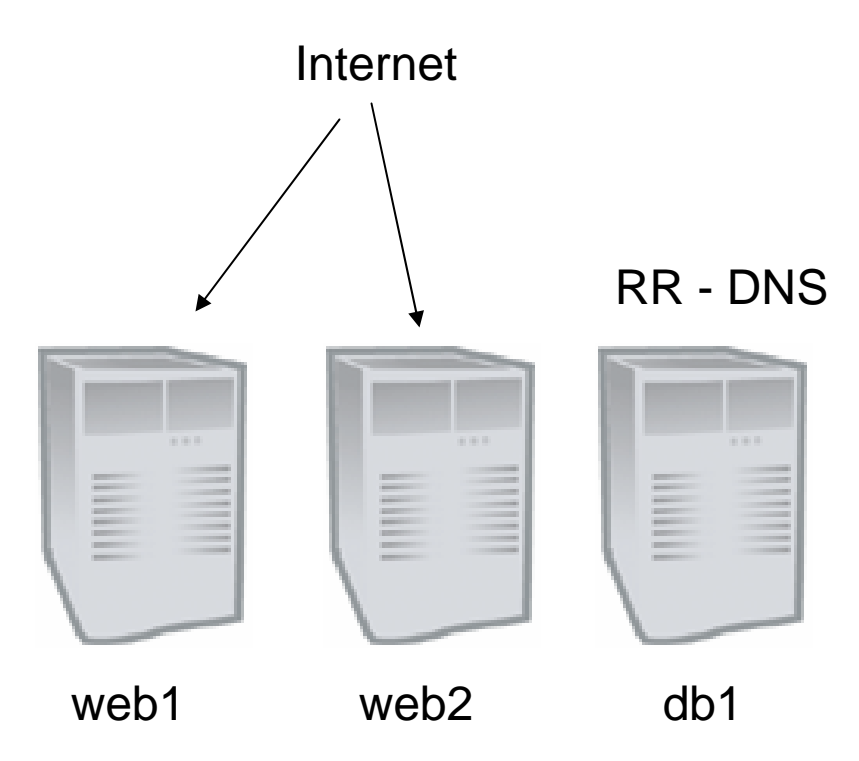

Private Network

### Believe it or not, that wasn't too bad.

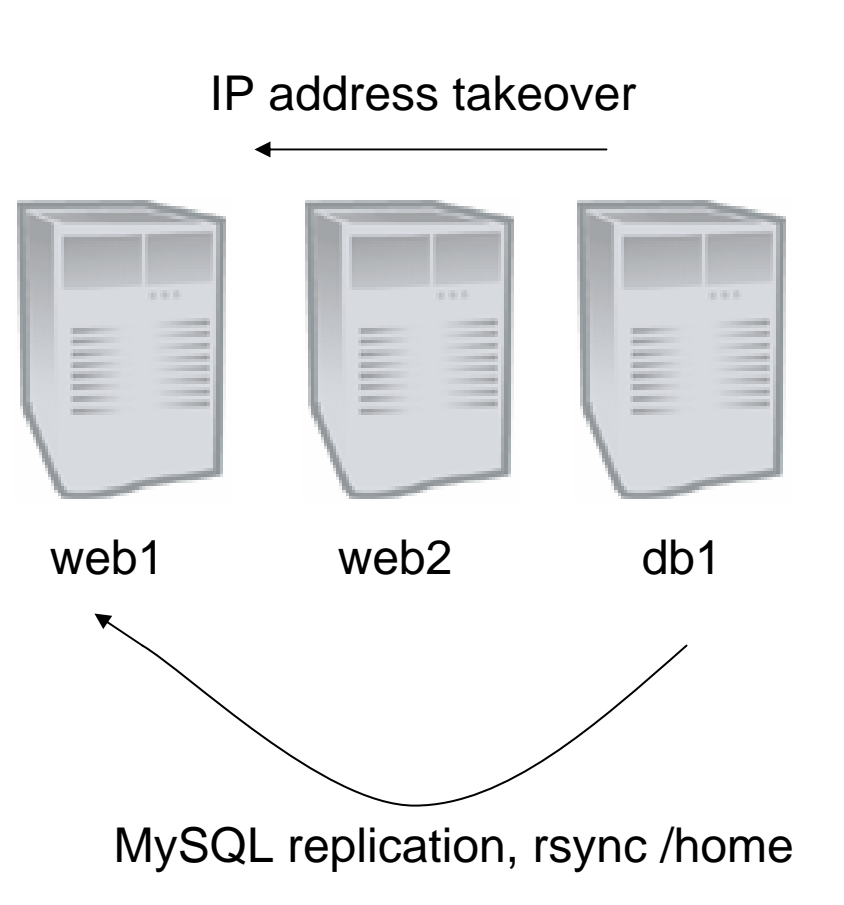

### What about MySQL?

I forgot to mention I fixed that before the third server came in.

It just makes for a better story to get into that now.

And for that matter, what about PHP and Apache?

# MySQL tuning in 4 slides

### Fix your fscking queries!

[mysqld]

; enable the slow query log, default 10 seconds

log-slow-queries

; log queries taking longer than 5 seconds

```
long query time = 5
```
; log queries that don't use indexes

```
; MySQL 4.1 and newer only
```
log-queries-not-using-indexes

Look at server-slow.log, run mysqldumpslow, learn to use EXPLAIN, and fix what needs fixing.

All the hardware and tuning in the world won't fix bad queries

## Query Caching

Store the results of queries in RAM (disabled by default) **query\_cache\_size = 64M ; or whatever** mysql> SHOW STATUS LIKE 'qcache%';

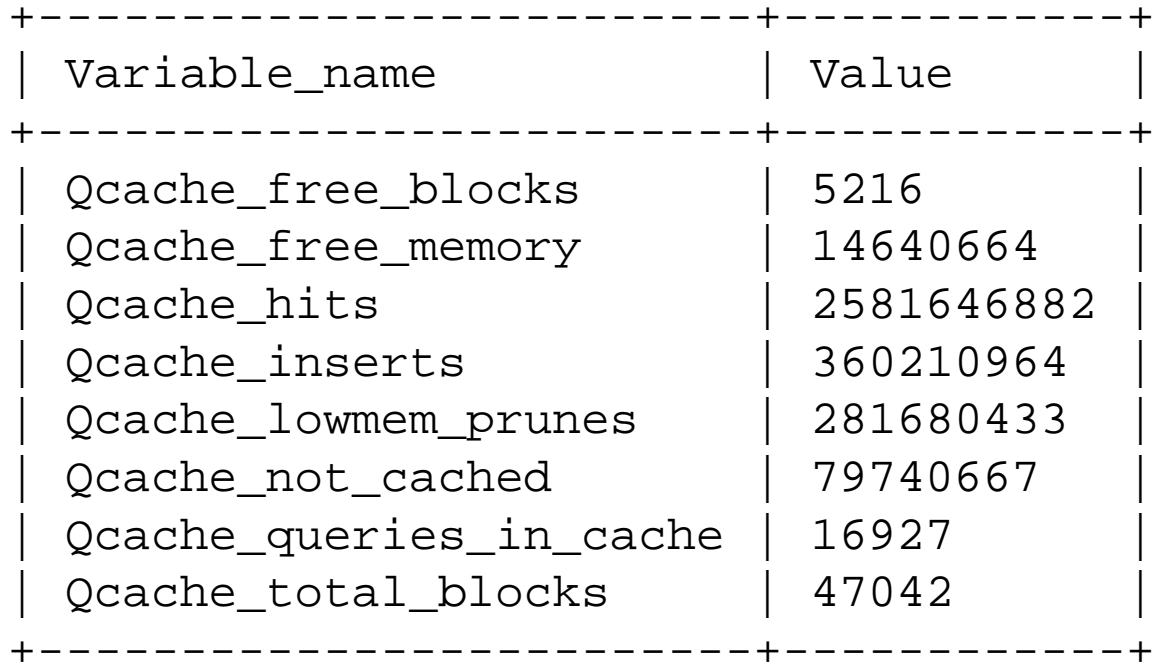

8 rows in set (0.00 sec)

### Cache table file descriptors

mysql> SHOW STATUS LIKE 'open%tables';

| Variable\_name | Value |

+---------------+-------+

+---------------+-------+| Open\_tables | 5000 |

+---------------+-------+

| Opened\_tables | 195 |

MySQL has 5000 tables open, ready for use.

195 tables had to be opened because a cached one was not available.

Is that good? Depends on how long the server has been up!

```
table cache = 5000
```
### Cache MyISAM keys

mysql> show status like '%key\_read%'; +-------------------+-----------+

Variable\_name | Value |

+-------------------+-----------+ | Key\_read\_requests | 163554268 | Key\_reads | 98247 |

+-------------------+-----------+

Reads / read requests = miss rate (miss == disk access)

Key efficiency should be >= 99.9%. Increase buffer size with key\_buffer

How big are your .myi files? That's a good starting point for key\_buffer.

### I said 4 slides!

There's a lot more to it.  $\odot$ 

Fix those 4 things is a good start.

Read my article on dW for other tuning parameters.

### PHP

### There are some knobs to tweak

But if you aren't running an opcode cache, you're wasting your (CPU) time.<br>
Original source unknown

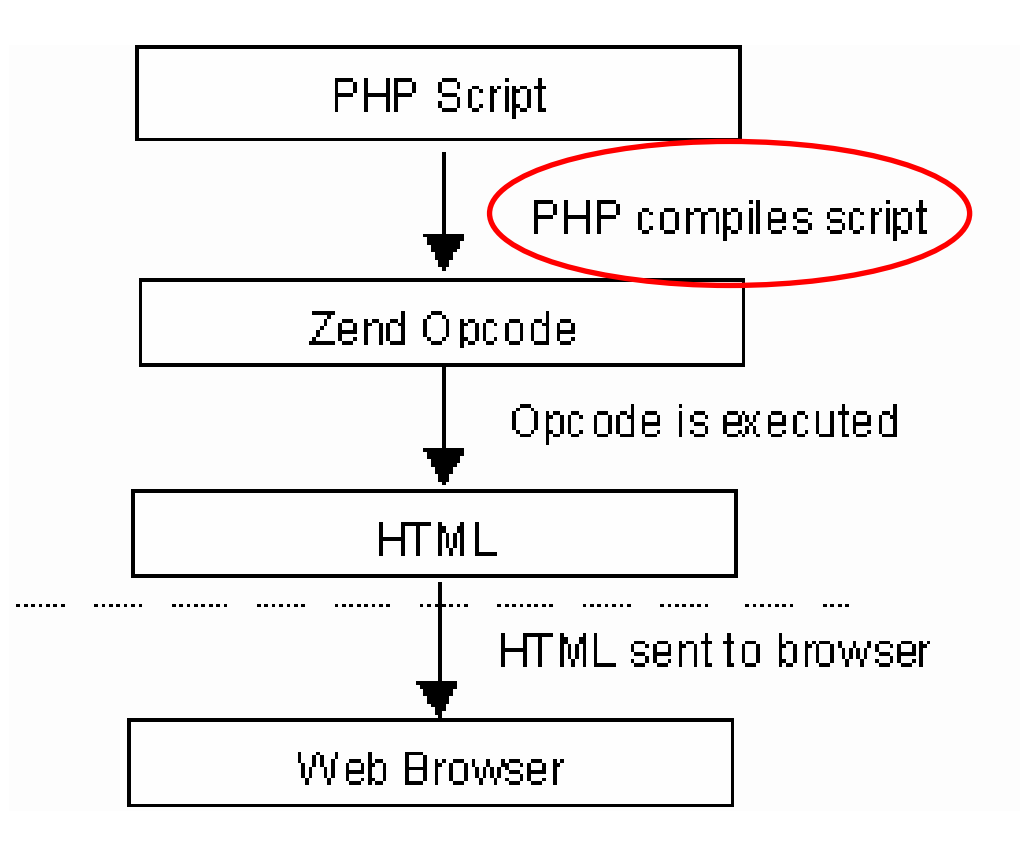

The opcode cache also saves disk access

Compiled scripts stored in memory

(yea, you'd better watch your usage too)

Apache

### Don't allow too many connections

### Avoid .htaccess if you can, scope queries if you must

Read my article on dW for all the gory details

### LAMP*S*

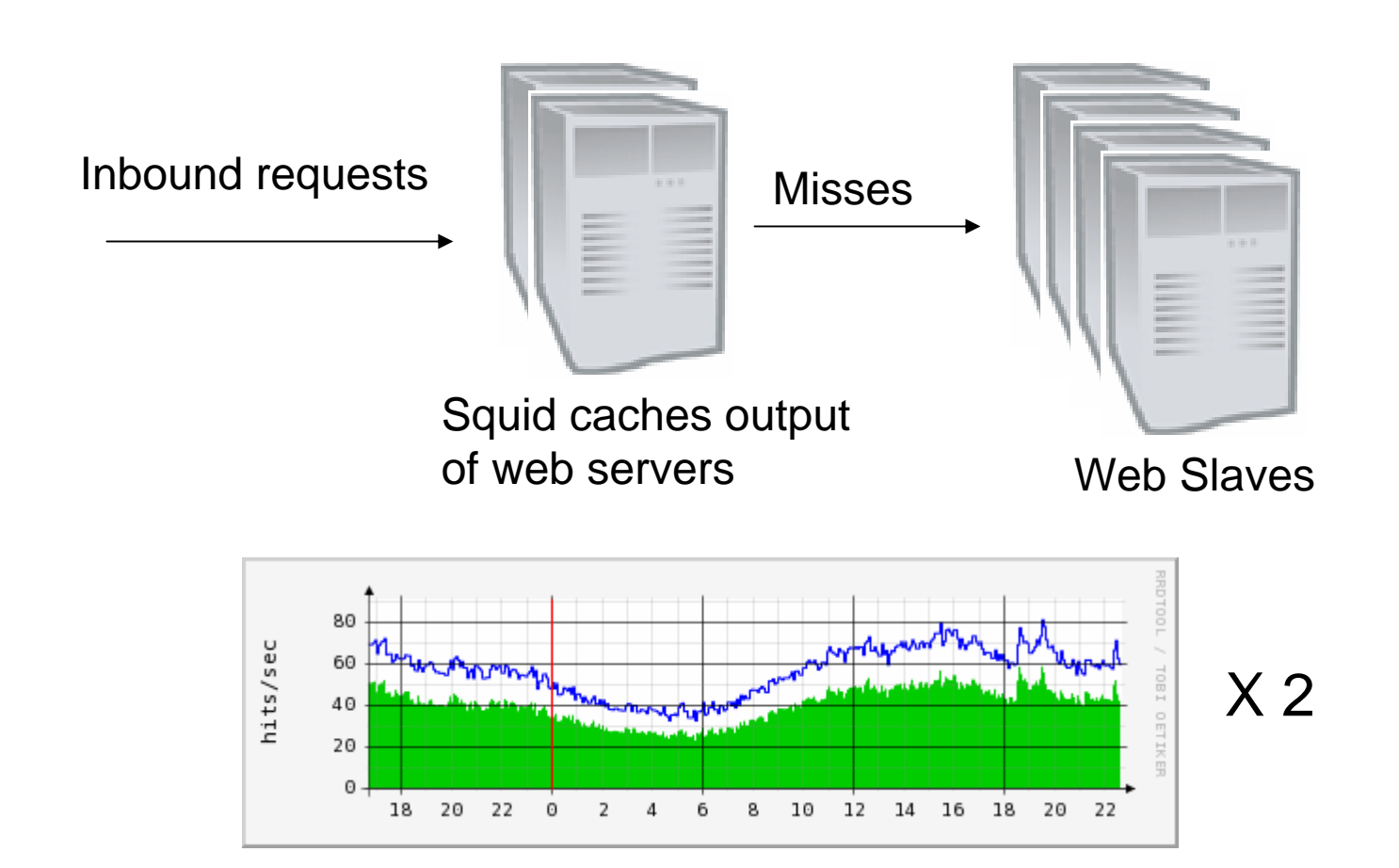

### Wow, that DB is busy!

Internal API was causing 5 million trips to the web servers and database per day.

Tweak the application to use memcached

Memcached uses idle memory from servers to build a distributed hash table

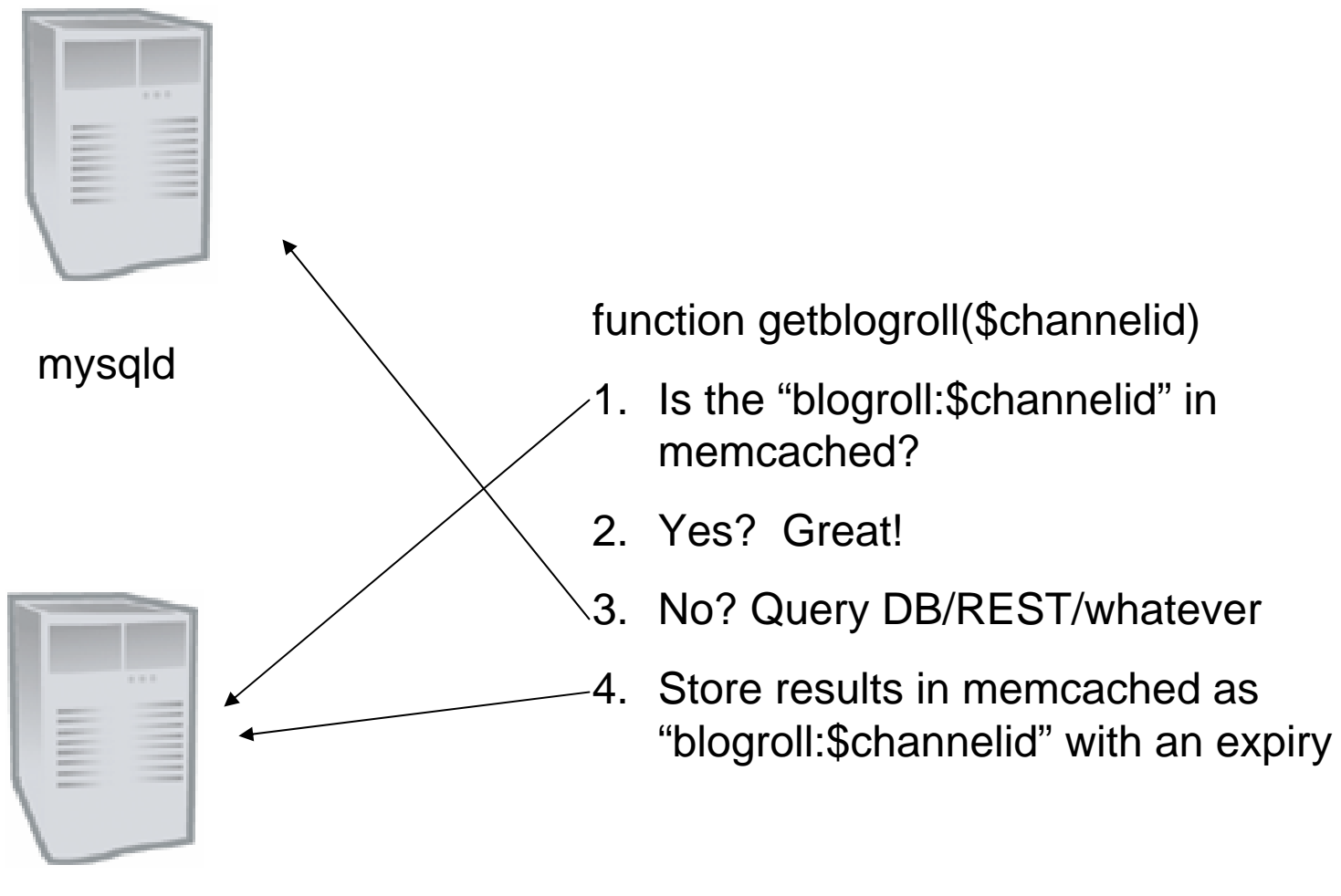

httpd memcached

### But it's even better than that!

![](_page_23_Picture_1.jpeg)

httpd memcached }

function getfrommemcached(\$key) {

```
$servertocheck = hash($key) % $numservers
...
```
Client libraries take care of hashing and figuring out if servers are alive PECL::memcached

### The results

![](_page_24_Figure_1.jpeg)

![](_page_24_Figure_2.jpeg)

### This has nothing to do with tuning

But you want to be spending your time growing your business. Not tuning Not managing systems

So automate everything (blog creation, server configuration, etc)

### while (in\_business) \$servers++

They're like rabbits, you know.

My checklist to add a new server was a page long.

And every time I wanted to update a configuration file…

![](_page_27_Picture_0.jpeg)

- 1. Define policies
- 2. Configure servers to fetch policies
- 3. Let 'er go

## Cool things about Cfengine

copy:

webslaves::\$(masterfiles)/usr/local/b5media dest=/usr/local/b5media owner=root group=0 mode=0644 backup=true recurse=inftype=checksum inform=true syslog=true server=\$(policyhost)

Keeps a local directory synchronized from the master

### What's a web slave?

classes:

```
# based on server name
nonwebslaves = ( b5media_db1 b5media_db2 )
webslaves = ( any -nonwebslaves )
# based on functions
nisservers = ( FileExists(/var/yp/b5media) )
nisclients = ( any -nisservers )
```
### Editing files

nisclients::

{ /etc/yp.conf AppendIfNoSuchLine "ypserver lwdb2" AppendIfNoSuchLine "ypserver lwdb1" }

### **Sequences**

```
shellcommands:restartmemcached::"/sbin/service memcached restart"
editfiles:memcached::{ /etc/sysconfig/memcached
  AutoCreateBeginGroupIfNoLineContaining "OPTIONS"
     EmptyEntireFilePlease
    Append "OPTIONS=\"-d -l \S[global.jpg] -u nobody -t 1 -m 2048\""
    DefineInGroup "restartmemcached"
  EndGroup
  LocateLineMatching "^OPTIONS=.*"
  # These lines had better be identical!!! probably move to a var
  ReplaceLineWith "OPTIONS=\"-d -l ${global.ipv4[eth1]} -u nobody -t 1 -m 
   2048\""
  DefineClasses "restartmemcached"}
```
### Package Management

packages:

webslaves::

php version=5.1.6-3 cmp=eq elsedefine=needsphpupgrade

shellcommands:

needsphpupgrade::

"/bin/echo I need a php upgrade"

# Building a new host

- 1. Copy update.conf from another host to /var/cfagent/inputs
- 2. Run cfagent
- 3. (optional) add host name to cfrun.hosts on master

# Getting started

- 1. Read the quick start and get one host updating itself
- 2. Think of a single task, Google it, figure it out
- 3. Find the reference manual for all the keywords (broken up by action), and get going
- 4. Configure classes, deploy to other servers

### Links

- [http://seanwalberg.com](http://seanwalberg.com/)
- <http://del.icio.us/SeanW/>

and the state of the state Cfengine, tuning, performance tags

• <http://danga.com/words/>

# Did you find that exciting?

b5media is looking for a full time Server Ninja.

- Work from home (or Toronto)
- Lots of interesting things to do
- Small team, freedom to do what you want